## RADIO-INFORMATICA

*di Maurizio Diana IU5HIV*

## Calcolo bobine avvolte in aria a singolo strato

## **Un tool per gli autocostruttori**

I tempo è tiranno con chi nel nostro complesso hobby si diletta di autocostruzione: il suo incessante scorrere spesso, per suo difetto, vanifica idee e progetti che ci frullano per la testa l tempo è tiranno con chi nel nostro complesso hobby si diletta di autocostruzione: il suo incessante scorrere spesso, per suo difetto, e che poi rimangono incompiuti sopraffatti da impegni e incombenze varie. Chi per esempio non si è imbattuto nella costruzione degli induttori? Troppe formule da cercare e dove poi? Bene, premettendo naturalmente che viste le numerose tolleranze è doveroso poi usare un misuratore ad hoc per la verifica, ho pensato di fare cosa gradita nel fornirvi un semplice programma (ma con qualcosina in più rispetto ad altri) per la progettazione delle bobine avvolte in aria o su supporto isolante (quindi senza nucleo) che partendo dall'induttanza desiderata, dal suo diametro e lunghezza, possa fornirvi il numero di spire, la lunghezza del filo, il suo diametro (a spire serrate) e sezione. L'autore naturalmente è il sottoscritto e come sempre lo invierò gratuitamente a chi me ne farà richiesta

tramite la mia e-mail su qrz.com ma ho pure provveduto a inserirlo sul mio sito web al link https://www.iu5hiv.cloud/eseguibili/bobineinariasingolostrato/bobineass.html

dove è liberamente fruibile da tutti online. Chi lo richiederà riceverà un file .zip che una volta scompattato rivelerà una cartella denominata "wf" che non dovrete modificare e l'eseguibile denominato "bobineass.html" che potrete lanciare col doppio clic del mouse e sarà eseguito dal vostro browser che usate per internet senza bisogno di installare nulla sul computer. Come unica raccomandazione cercate di usare un browser (Chrome, Firefox, Edge, ecc.) che sia di ultima generazione e non dei primordi.

Il programma si apre con la schermata visibile in figura 1 dove nella parte superiore presenta la zona calcoli, in quella intermedia una figura esplicativa e nella parte inferiore i pulsanti per l'Help e la TextArea. Le celle gialle sono quelle dove digitare i vostri dati mentre quelle azzurre

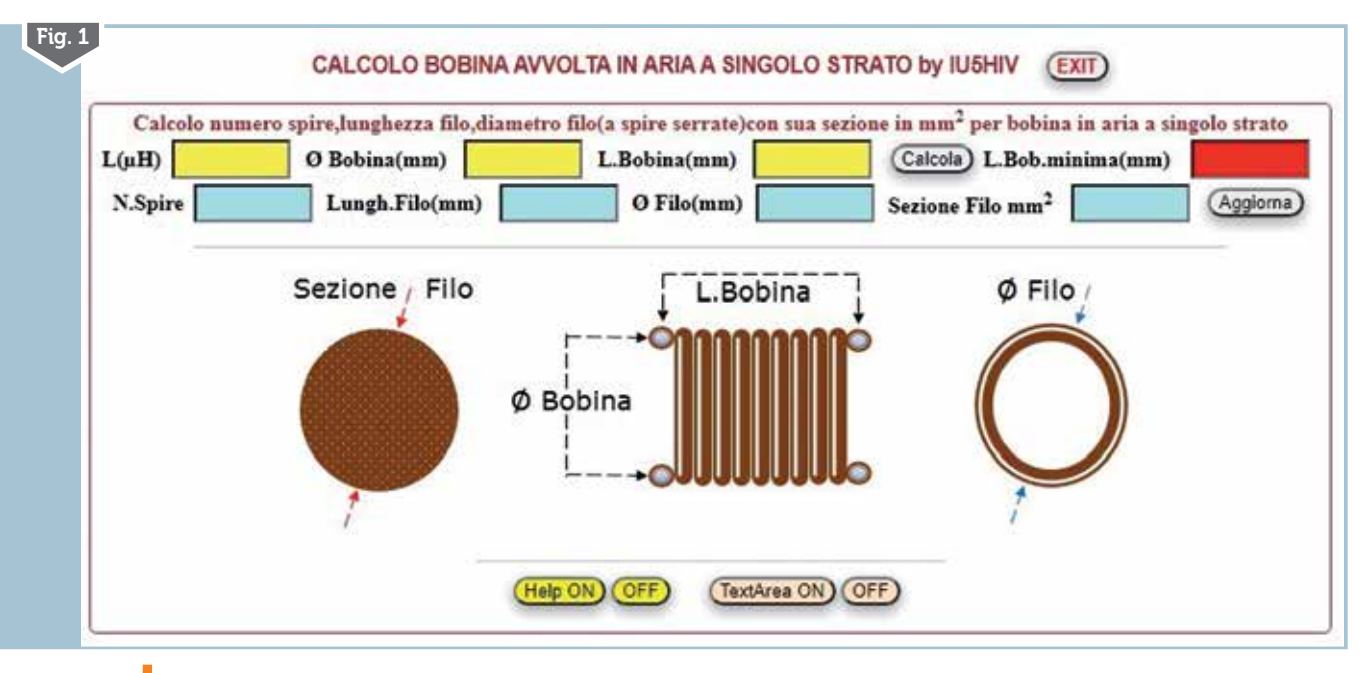

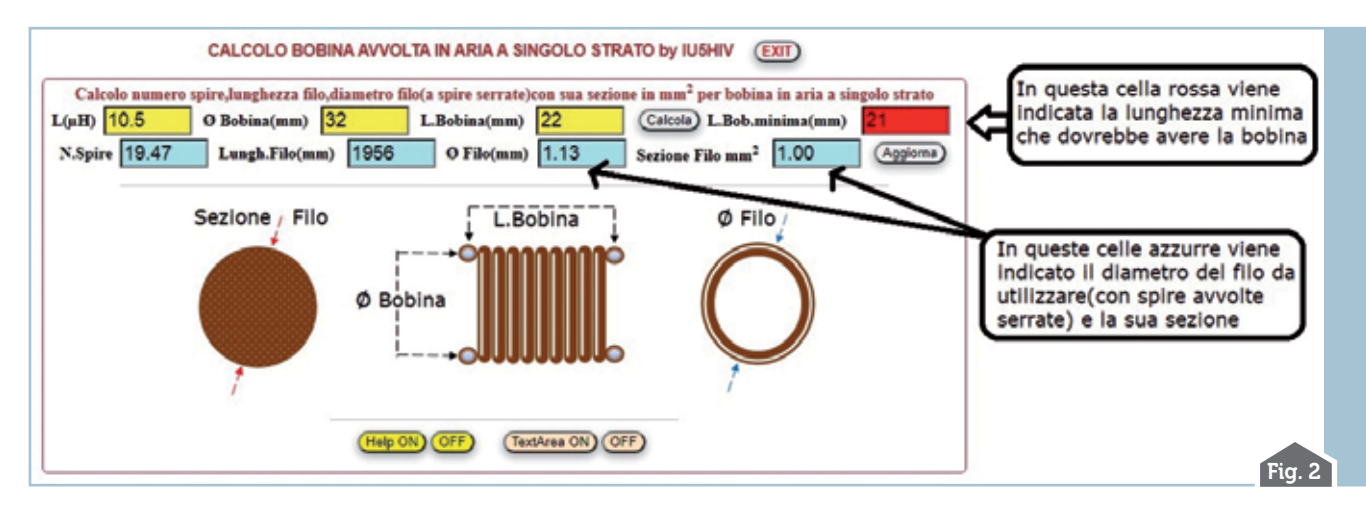

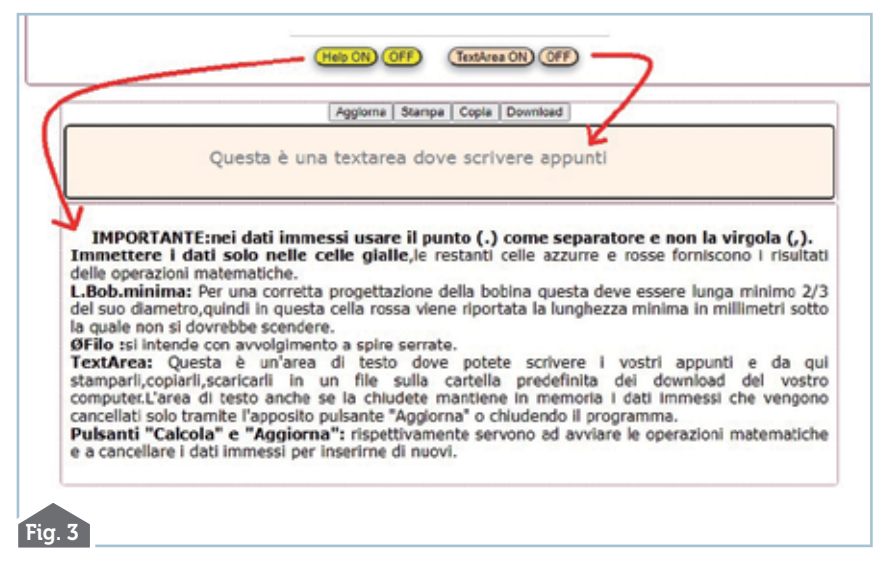

e rosse sono riservate al risultato dei calcoli matematici.

Partendo subito con un esempio come vedete in figura 2 se ci occorrono i dati per costruire una bobina da  $10.5 \mu$ H basterà digitare questo dato nella rispettiva cella gialla e quindi a seguire il diametro che dovrebbe avere la bobina e la sua lunghezza entrambi in millimetri, cliccando sul pulsante "Calcola" si otterrà nelle celle azzurre rispettivamente da sinistra a destra il numero di spire che avrà l'avvolgimento, la lunghezza del filo di cui avremo bisogno, il diametro del filo da utilizzare (questo se le spire saranno avvolte serrate) e la sua sezione. Particolare importante

nella cella rossa verrà indicato automaticamente dal programma la lunghezza minima che dovrebbe avere la bobina e sotto la quale non si dovrebbe scendere per un corretto funzionamento della stessa: quindi se nella cella gialla che la precede avete scelto come lunghezza un valore minore a questo dovrete modificarlo in uno superiore. Ricordatevi nei dati immessi, se occorre, di utilizzare il punto come separatore e non la virgola.

Tutto qui, come vedete tutto molto rapido e semplice. Naturalmente ho provveduto anche qui ad implementare un "Help" e una "TextArea" (figura 3) a comparsa/scomparsa trami- te gli appositi pulsanti su cui scri- vere, salvare in file, stampare i vostri appunti e su cui non mi dilungo perché seguendomi già conoscete.

Sperando di esservi stato ancora una volta utile…alla pros- sima!

3/2022 **29**

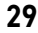